## **Accessing DICOM Data from MAC Computers**

If you are outside the Brain Mapping Center Building , you need to connect via VPN first.

1. From the Finders "Go" menu choose " Connect to Server…" or <Cmd> <K>

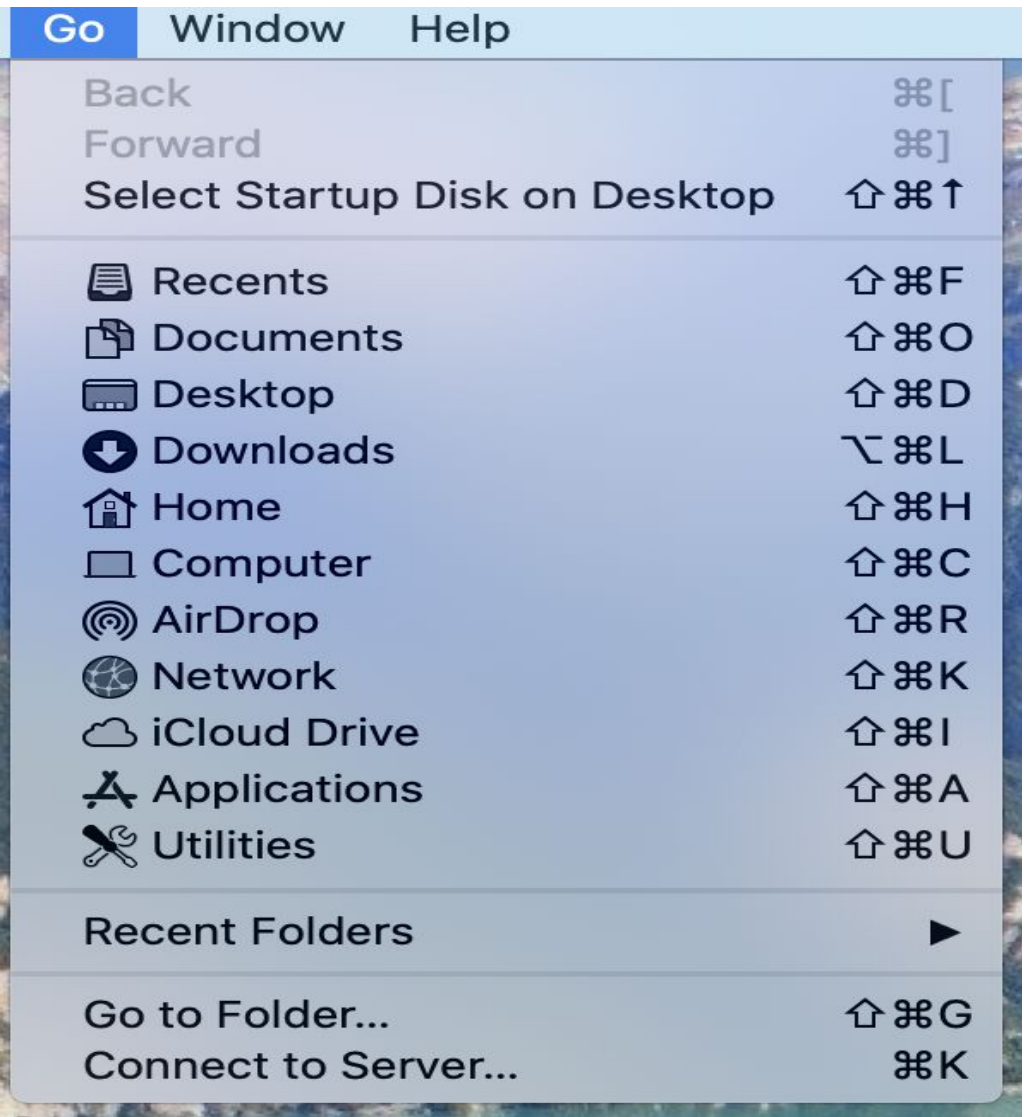

2. Enter " smb://bmcdicom2.bmap.ucla.edu " in the server address field.

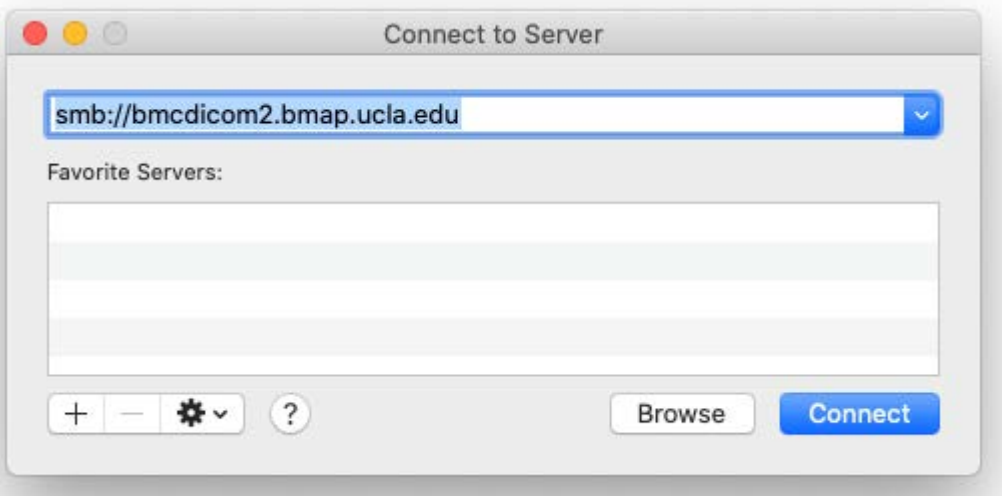

3. Hit "Connect" and enter your credential

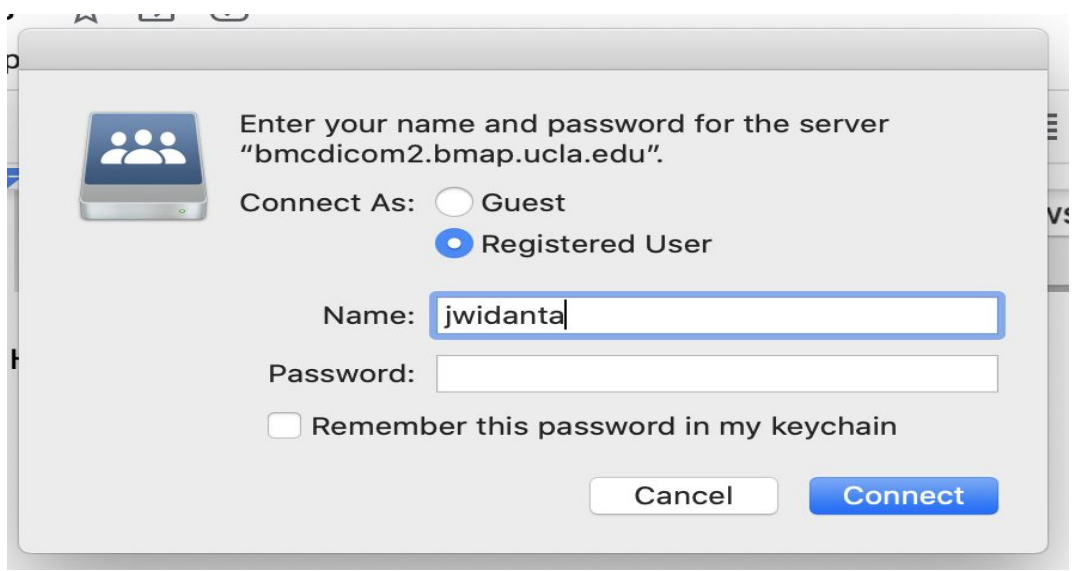

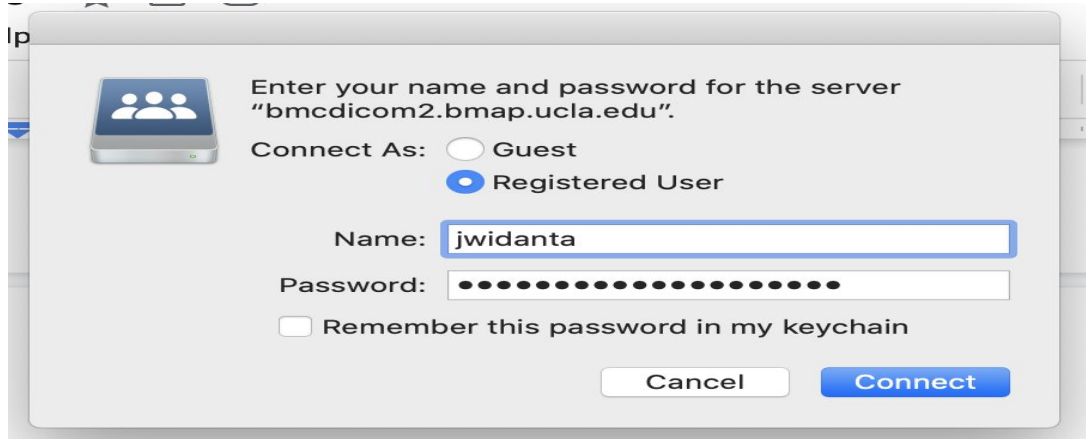

If you want the password to be completed automatically in the future check the "Remember this password in my keychain" then hit " Connect"

4. Choose the dicom folder that you need to access ( eg. Dicom7 ) The most recent one has the biggest number .

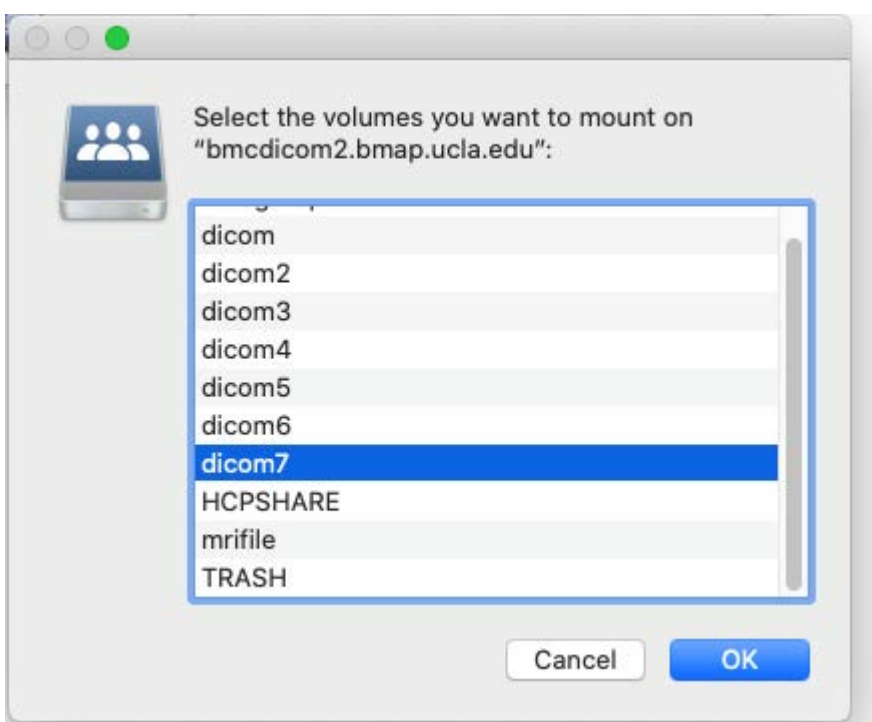

5. Click on the dicom icon in a Finder window to display the files in the directory you would like to browse. Most of the files will have red minus signs indicating that you cannot access them because they belong to other people. You will be able to access the folder of any group to which you belong. DICOM data will be stored according to the group designated on the scanner prior to transfer.

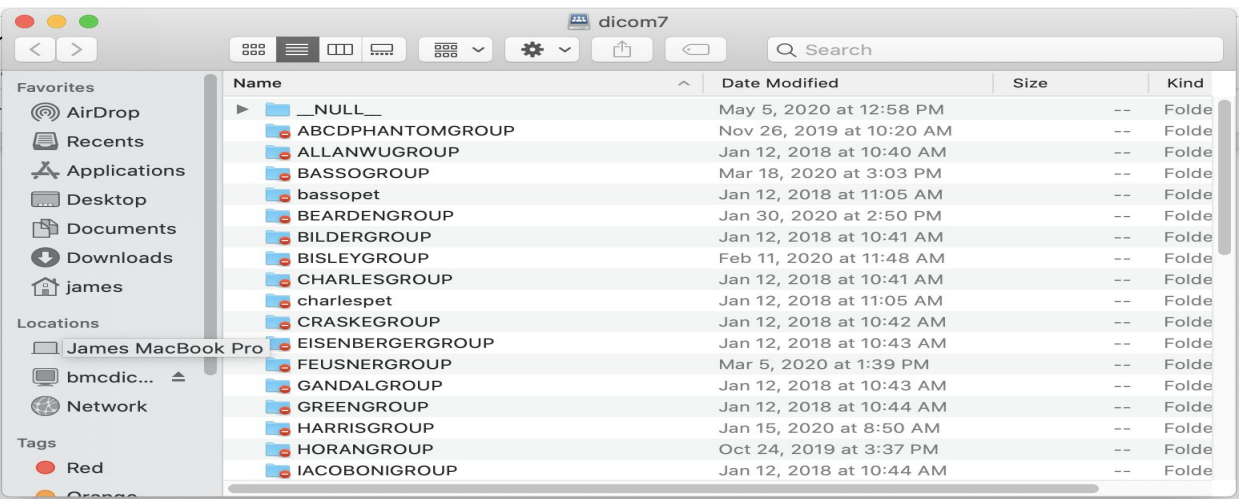